# MAC-adresconfiguratie op SPA8000 telefoonadapter  $\overline{\phantom{a}}$

### Doel

Een Media Access Control (MAC)-adres is een unieke 12-cijferige code die aan een netwerkinterface is toegewezen voor identificatie. Uw Internet Service Provider (ISP) kent IPadressen toe die zijn gebaseerd op het MAC-adres van het op het aangesloten apparaat. MAC Cloning betekent logischerwijze het toewijzen van hetzelfde MAC-adres aan verschillende apparaten. Soms registreert een gebruiker het MAC-adres bij hun ISPprovider, zodat de ISP-provider hetzelfde IP toewijst voor het geregistreerde MAC-adres. Als de gebruiker verschillende apparaten met hetzelfde IP-adres wilt gebruiken, kunnen zij MAC Cloning gebruiken om hetzelfde geregistreerde MAC-adres voor de andere apparaten te gebruiken. Het doel van dit artikel is de configuratie van de MAC-kloon op de SPA8000 analoge telefoonadapter uit te leggen.

### Toepassbaar apparaat

・ SPA8000

#### **Softwareversie**

•6.1.12

## MAC-adreskloon

Stap 1. Meld u aan bij het web configuratieprogramma en kies Admin > Advanced > Network > WAN-status. De pagina WAN Status wordt geopend:

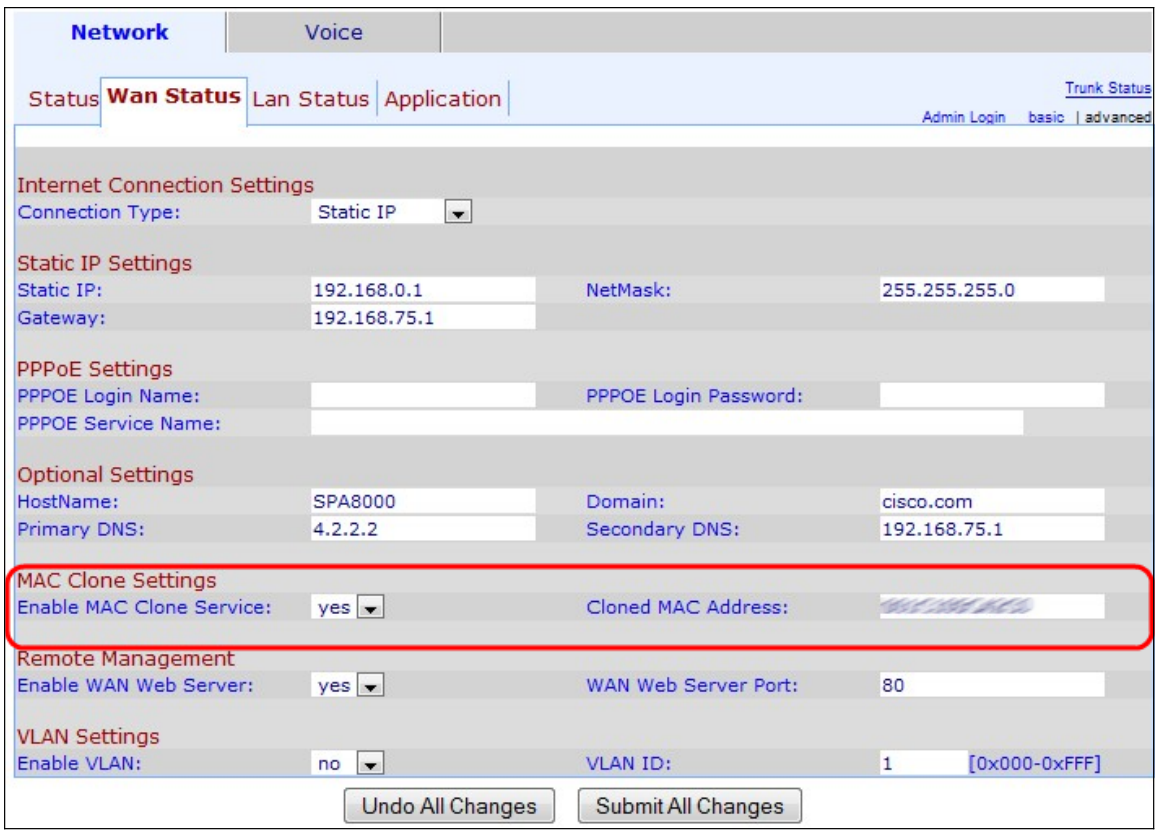

Onder het gebied MAC Clone Settings:

Stap 3. Kies ja in de vervolgkeuzelijst MAC-kloonservice inschakelen om de MACkloonservice in te schakelen.

Stap 4. Voer het MAC-adres in dat de gebruiker in SPA8000 wil klonen in het veld Gekloond MAC-adres. Dit MAC-adres is het MAC-adres dat logisch is gekloond op de SPA8000.

Stap 5. Klik op Alle wijzigingen indienen om de configuratie op te slaan.